# **Cracks in gezicht** – video les

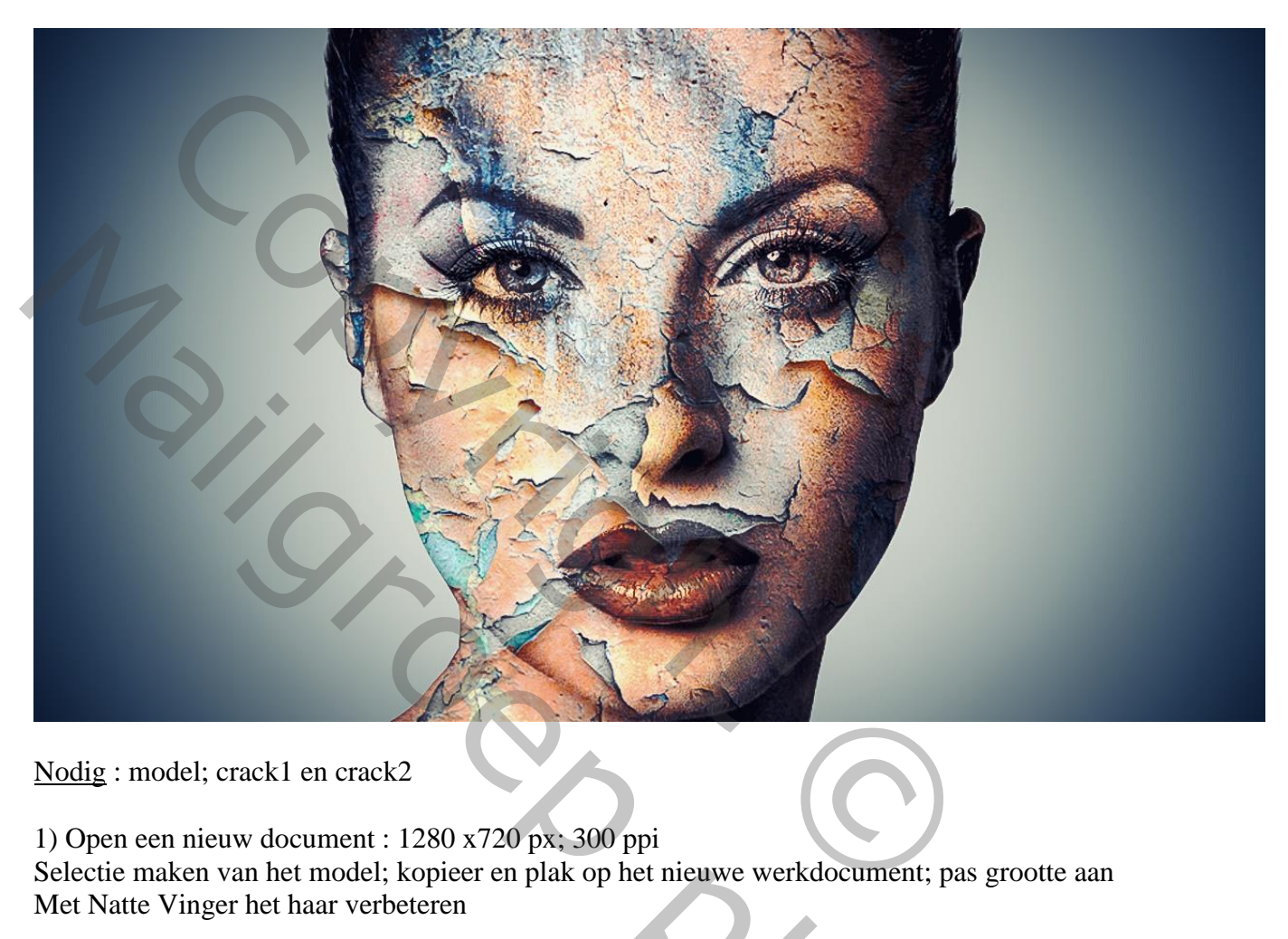

Nodig : model; crack1 en crack2

1) Open een nieuw document : 1280 x720 px; 300 ppi Selectie maken van het model; kopieer en plak op het nieuwe werkdocument; pas grootte aan Met Natte Vinger het haar verbeteren

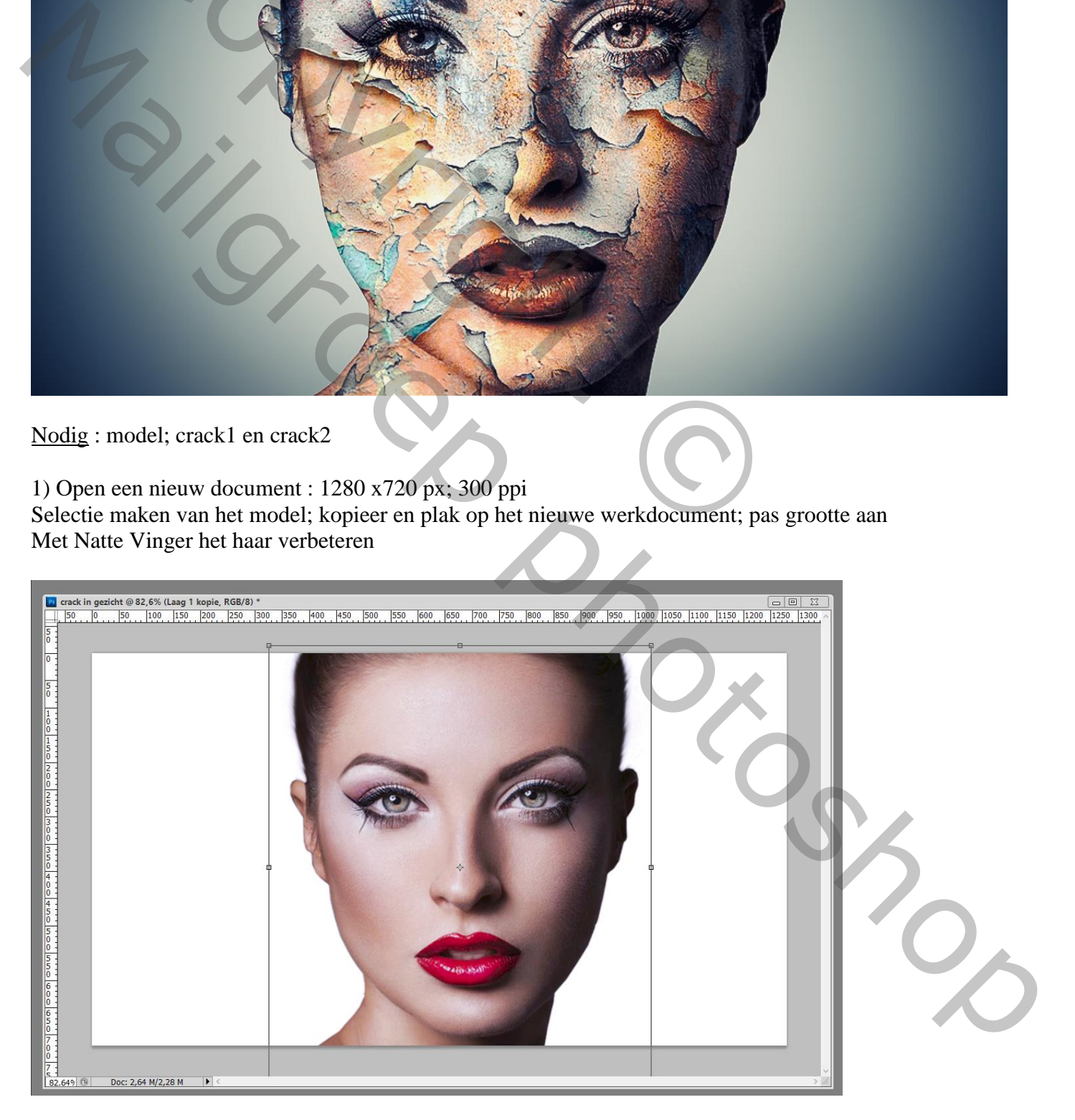

2) Boven de witte achtergrond laag een Aanpassingslaag 'Verloop' : kleur rechts = # 051419; links = wit Radiaal;  $90^\circ$ ; schaal = 243

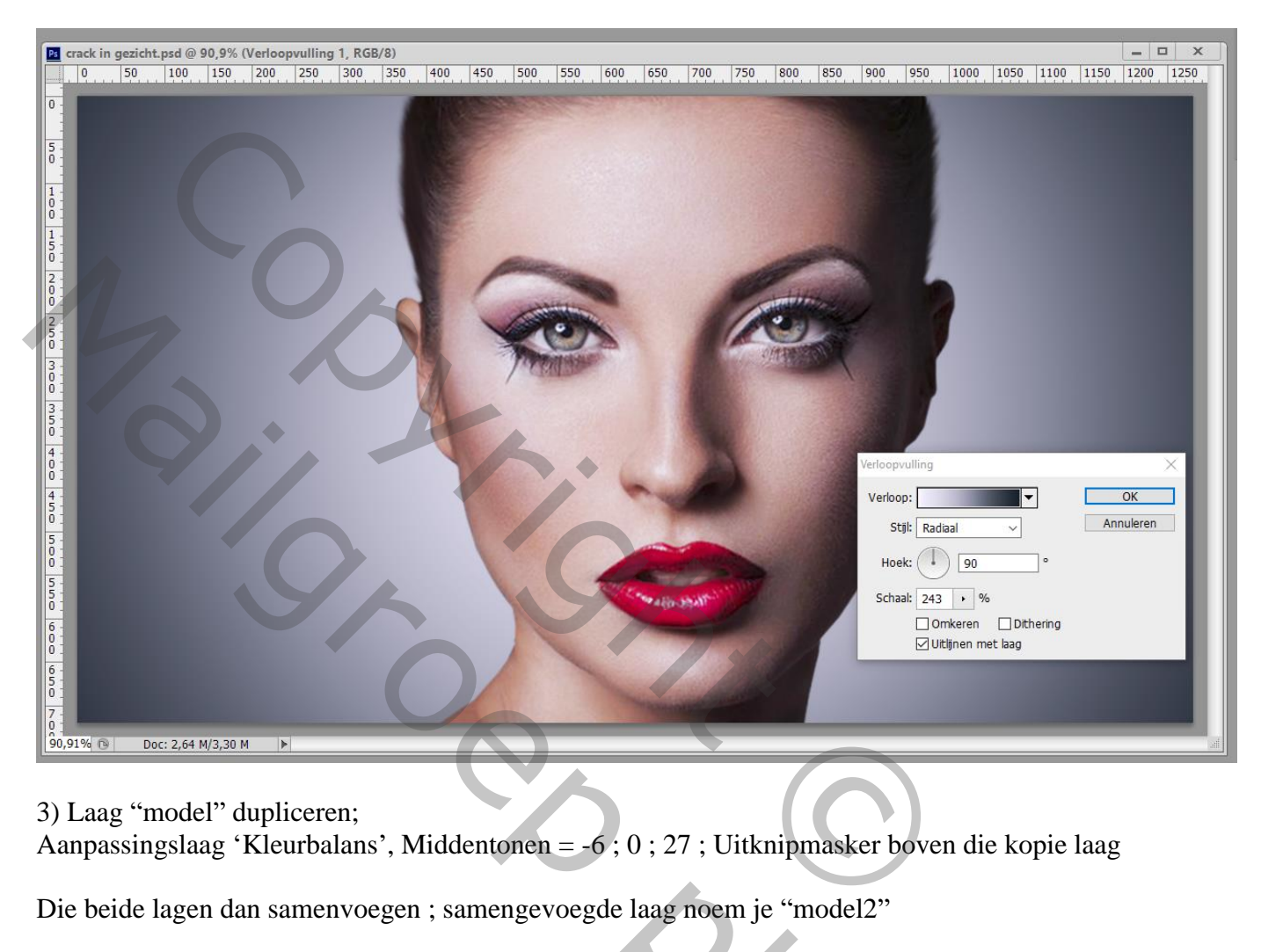

### 3) Laag "model" dupliceren;

Aanpassingslaag 'Kleurbalans', Middentonen = -6 ; 0 ; 27 ; Uitknipmasker boven die kopie laag

Die beide lagen dan samenvoegen ; samengevoegde laag noem je "model2"

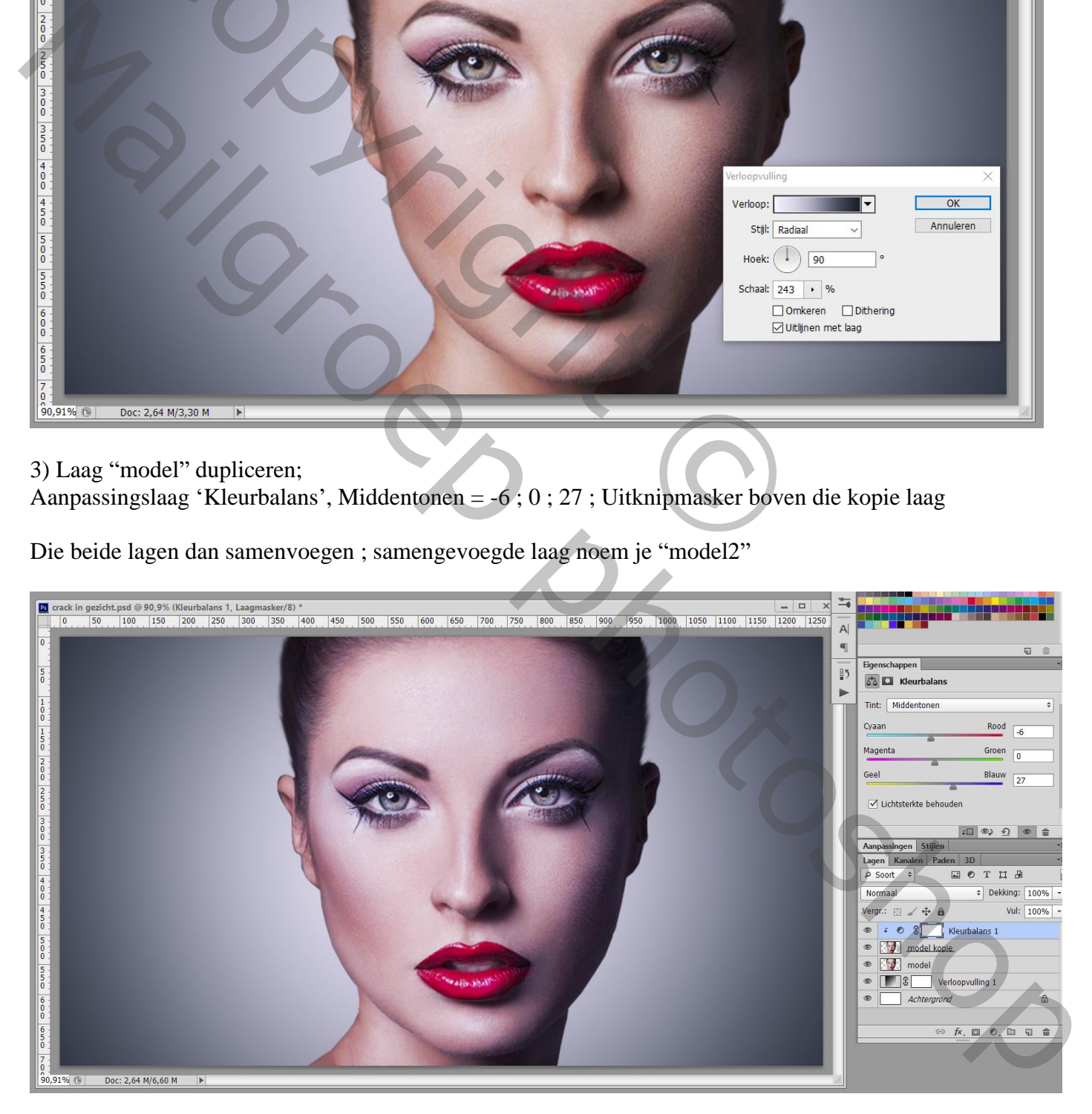

4) Aanpassingslaag 'Kleurtoon/Verzadiging' : 0 ; -100 ; 2 ; Uitknipmasker boven "model2"

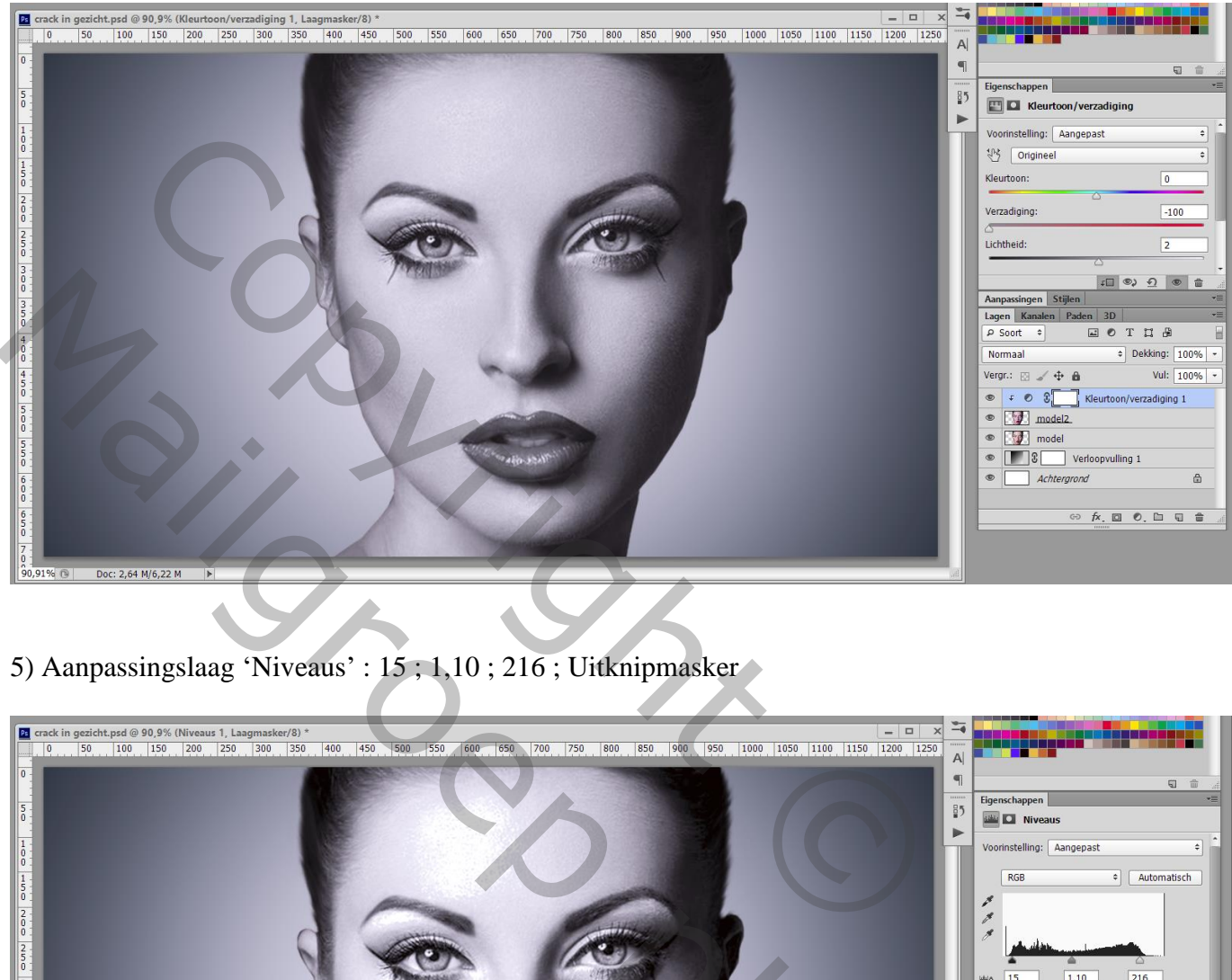

5) Aanpassingslaag 'Niveaus' : 15 ; 1,10 ; 216 ; Uitknipmasker

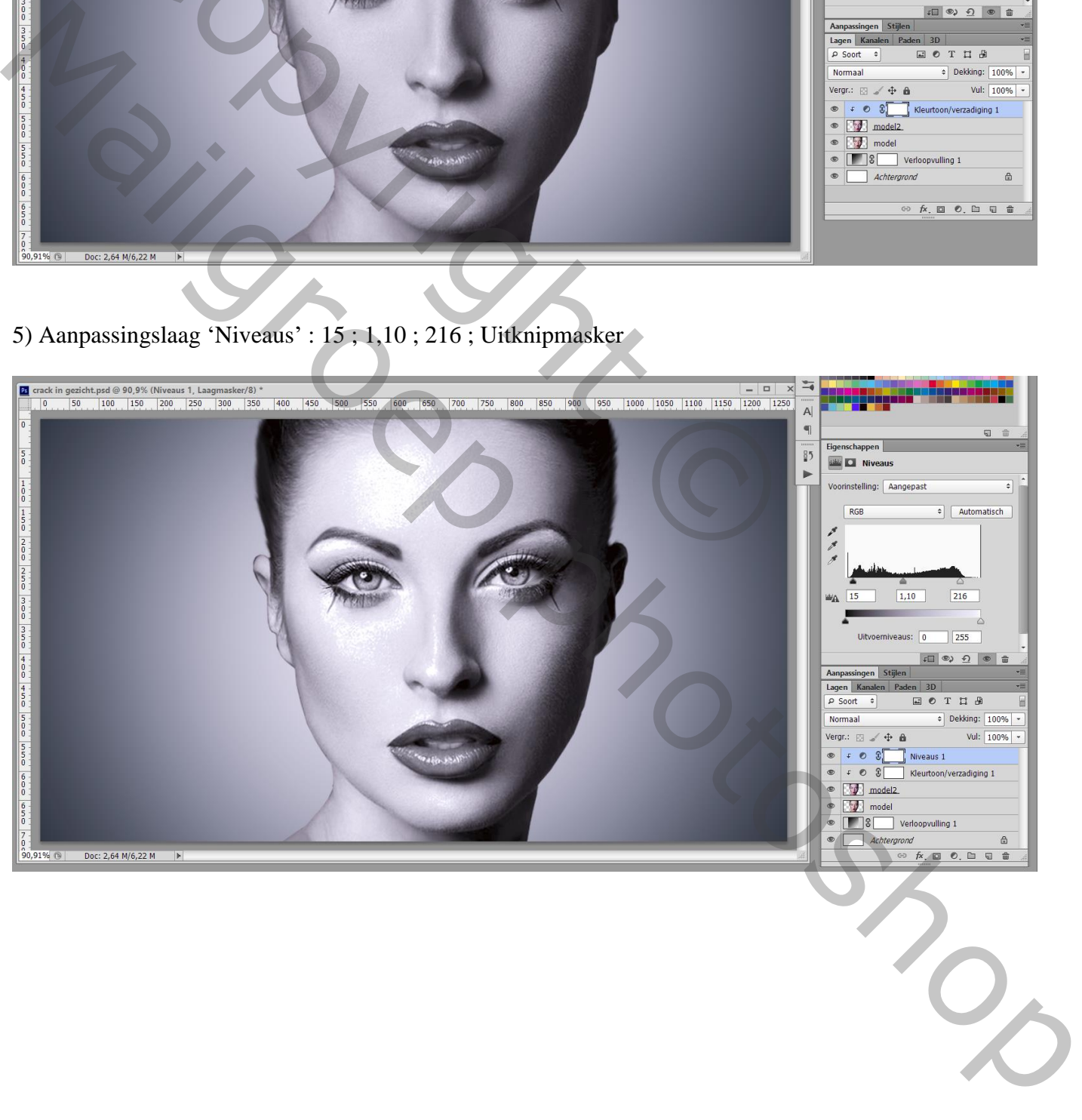

### 6) Aanpassingslaag 'Curven', enkele punten plaatsen en verslepen; Uitknipmasker

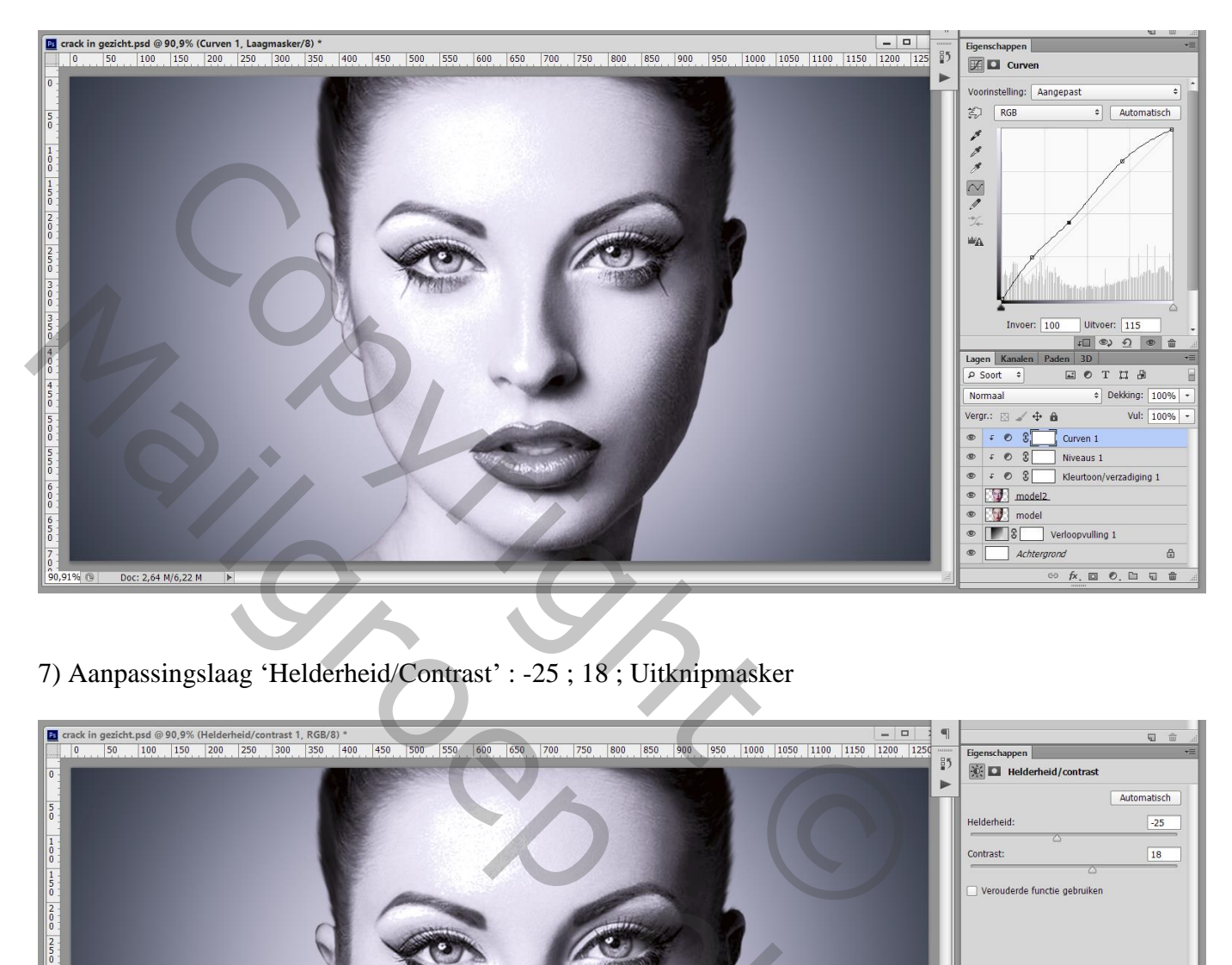

7) Aanpassingslaag 'Helderheid/Contrast' : -25 ; 18 ; Uitknipmasker

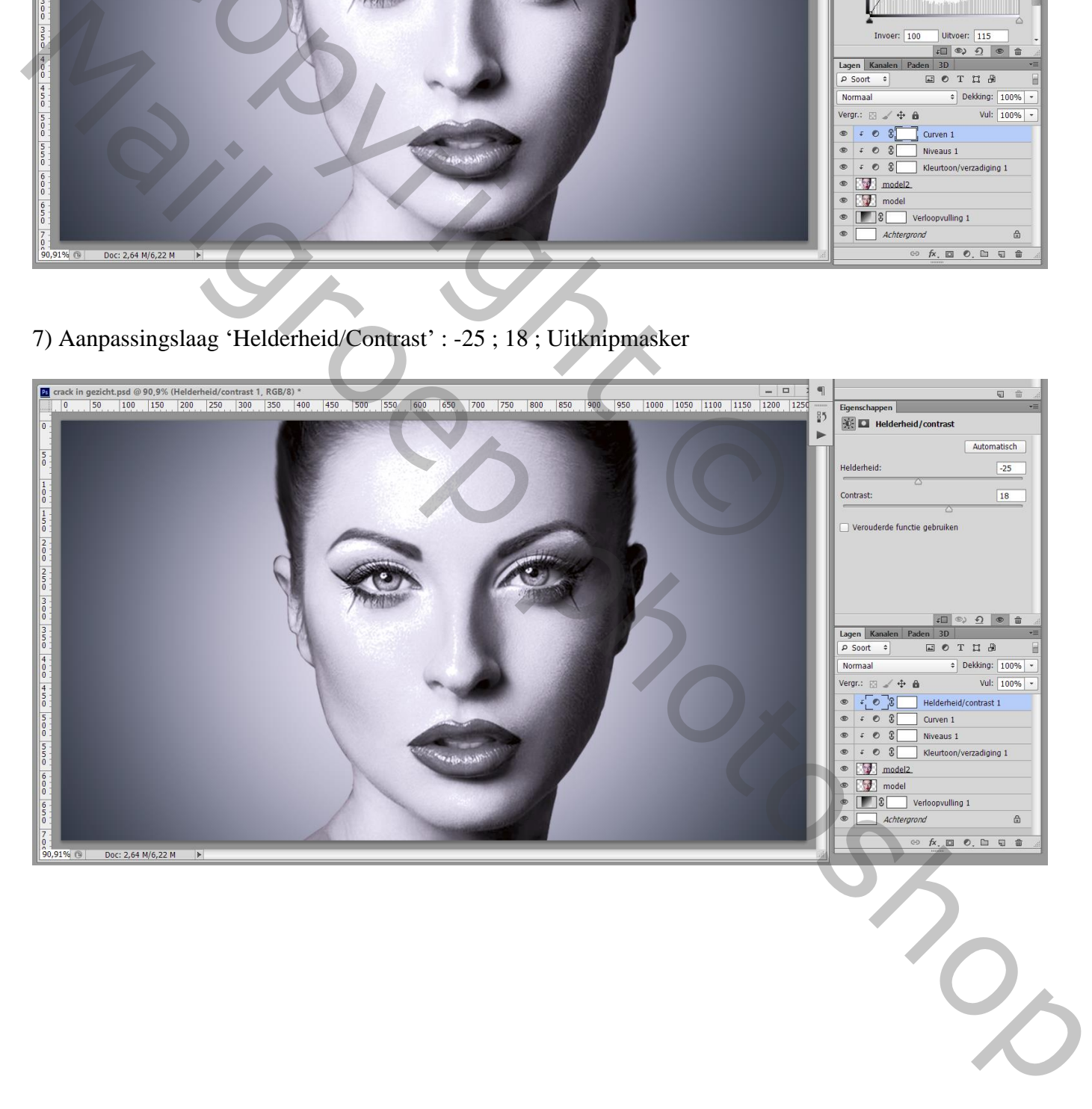

8) De "crack1" structuur toevoegen; grootte aanpassen; noem de laag ook "crack1" Laagmodus dan op Vermenigvuldigen zetten

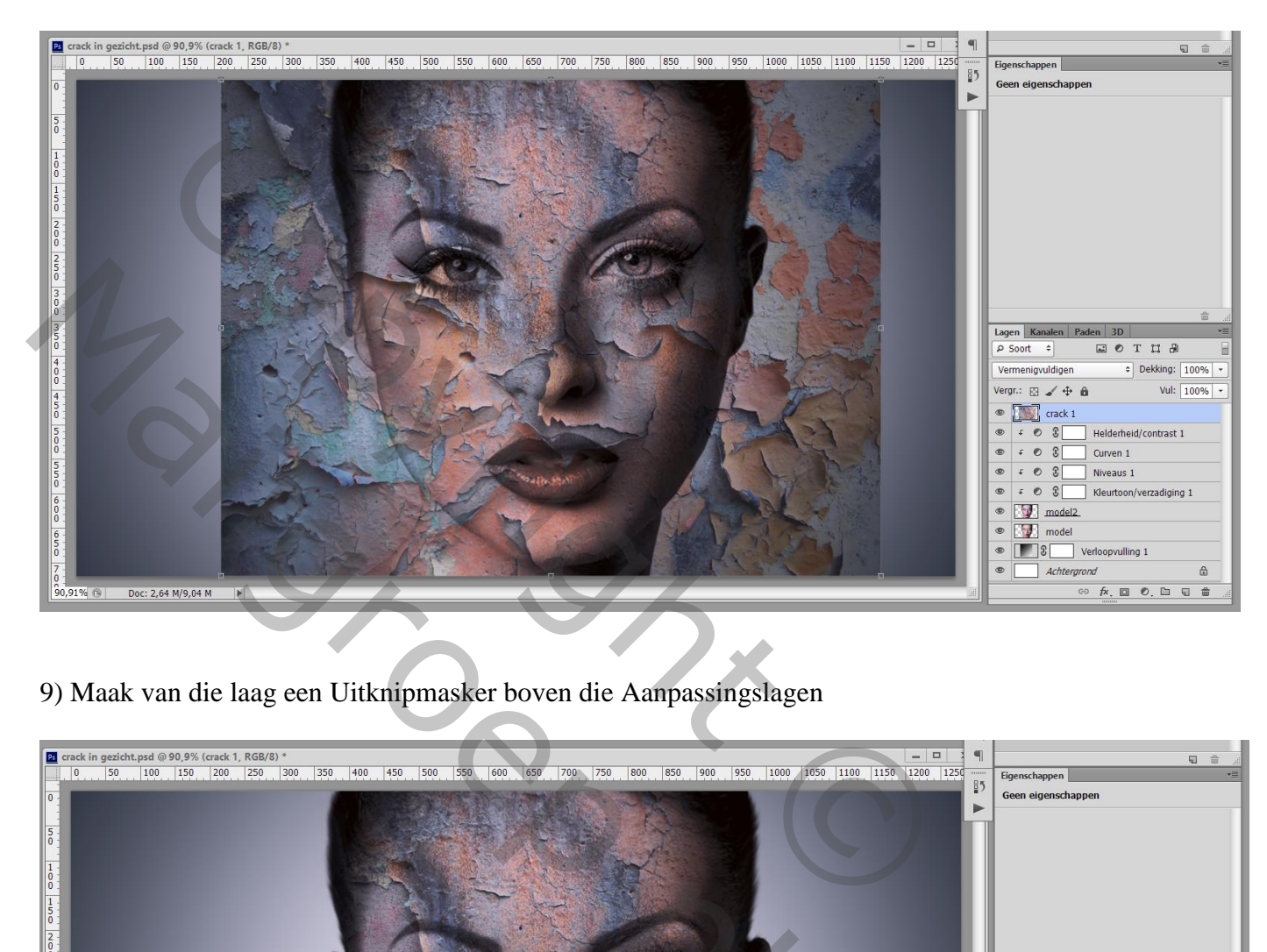

9) Maak van die laag een Uitknipmasker boven die Aanpassingslagen

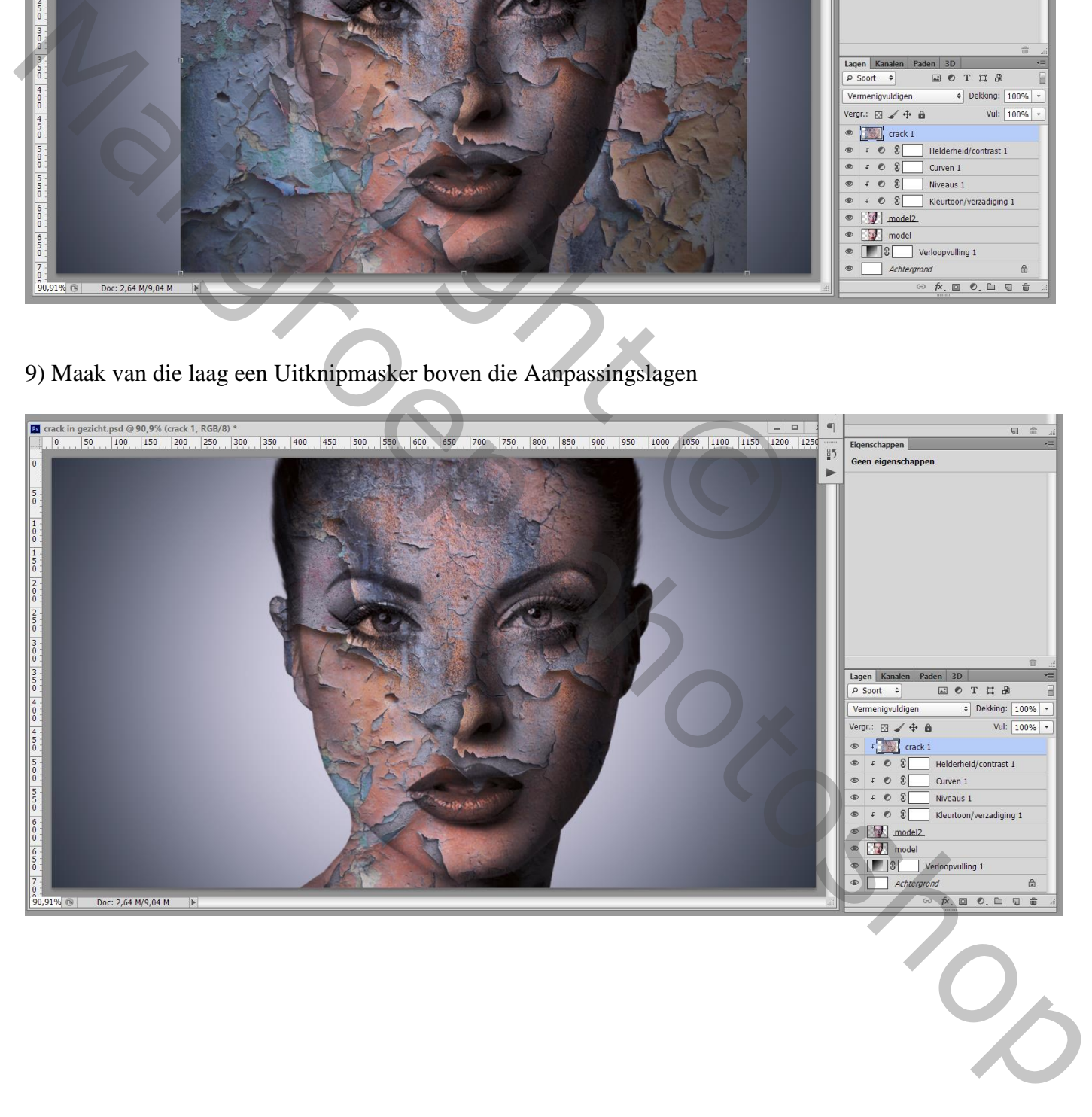

### 10) Boven laag "cracks1" een Aanpassingslaag 'Niveaus' : 0 ; 1,12 ; 194 ; Uitknipmasker

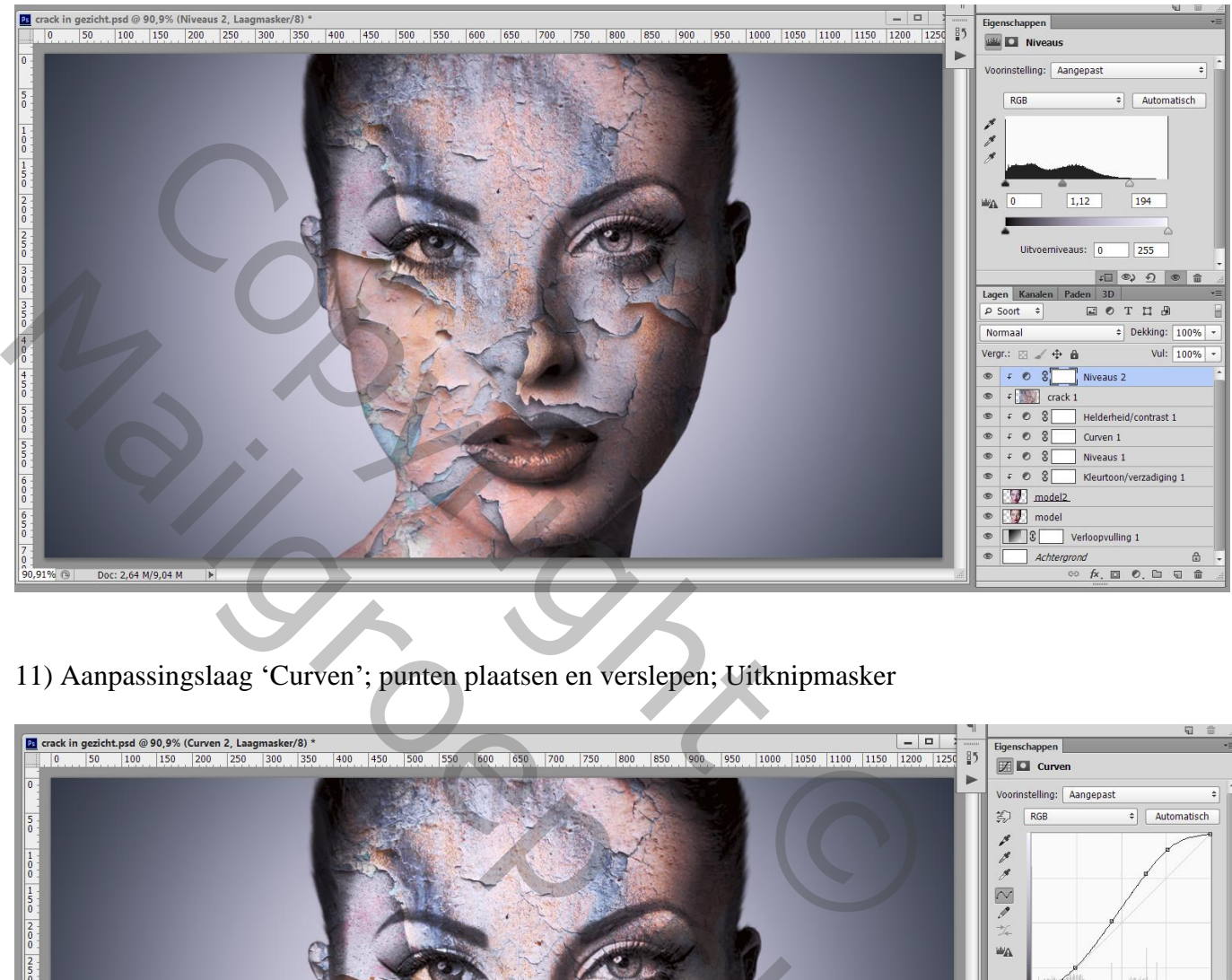

11) Aanpassingslaag 'Curven'; punten plaatsen en verslepen; Uitknipmasker

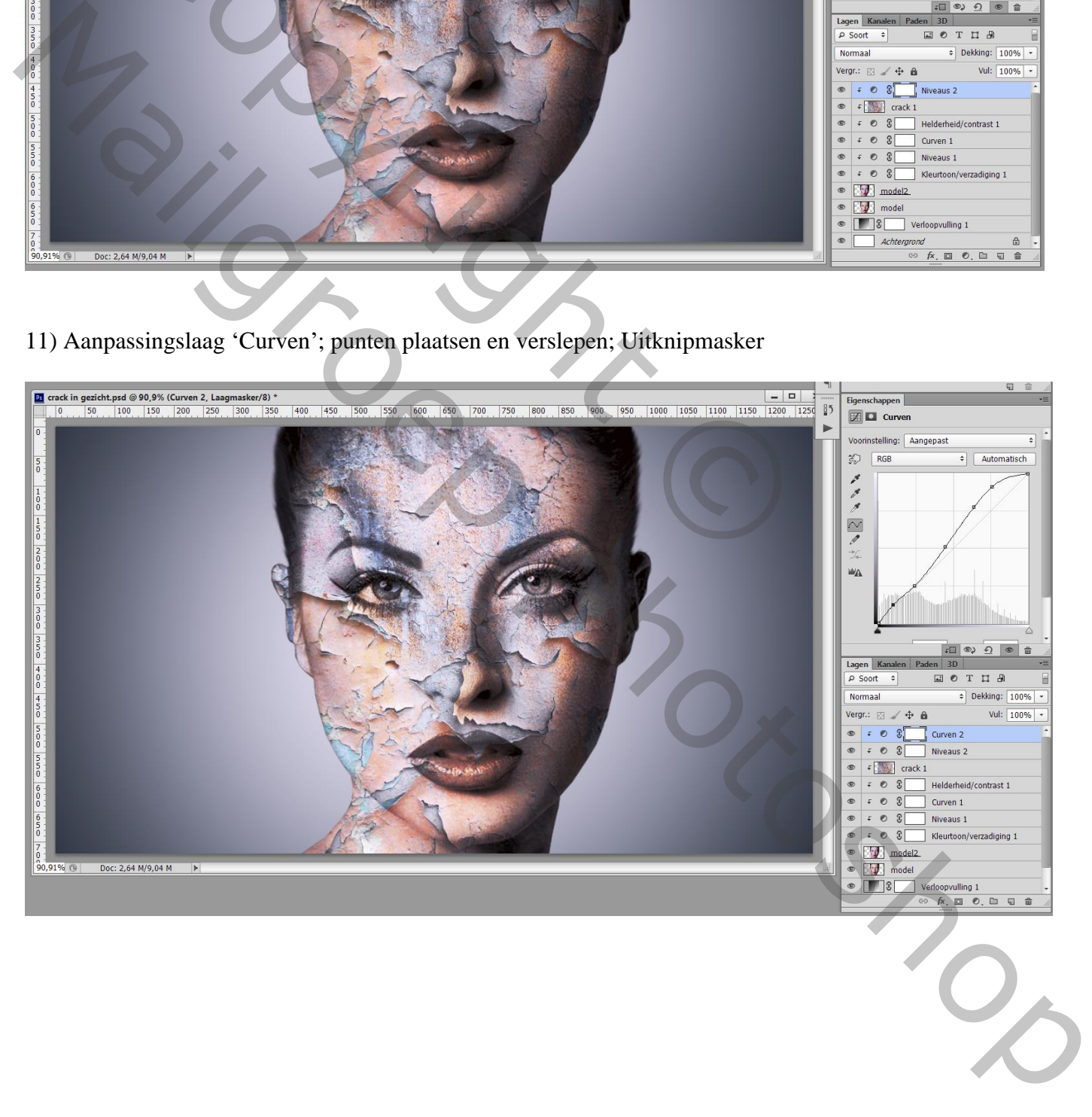

#### 12) "crack2" toevoegen; grootte aanpassen;

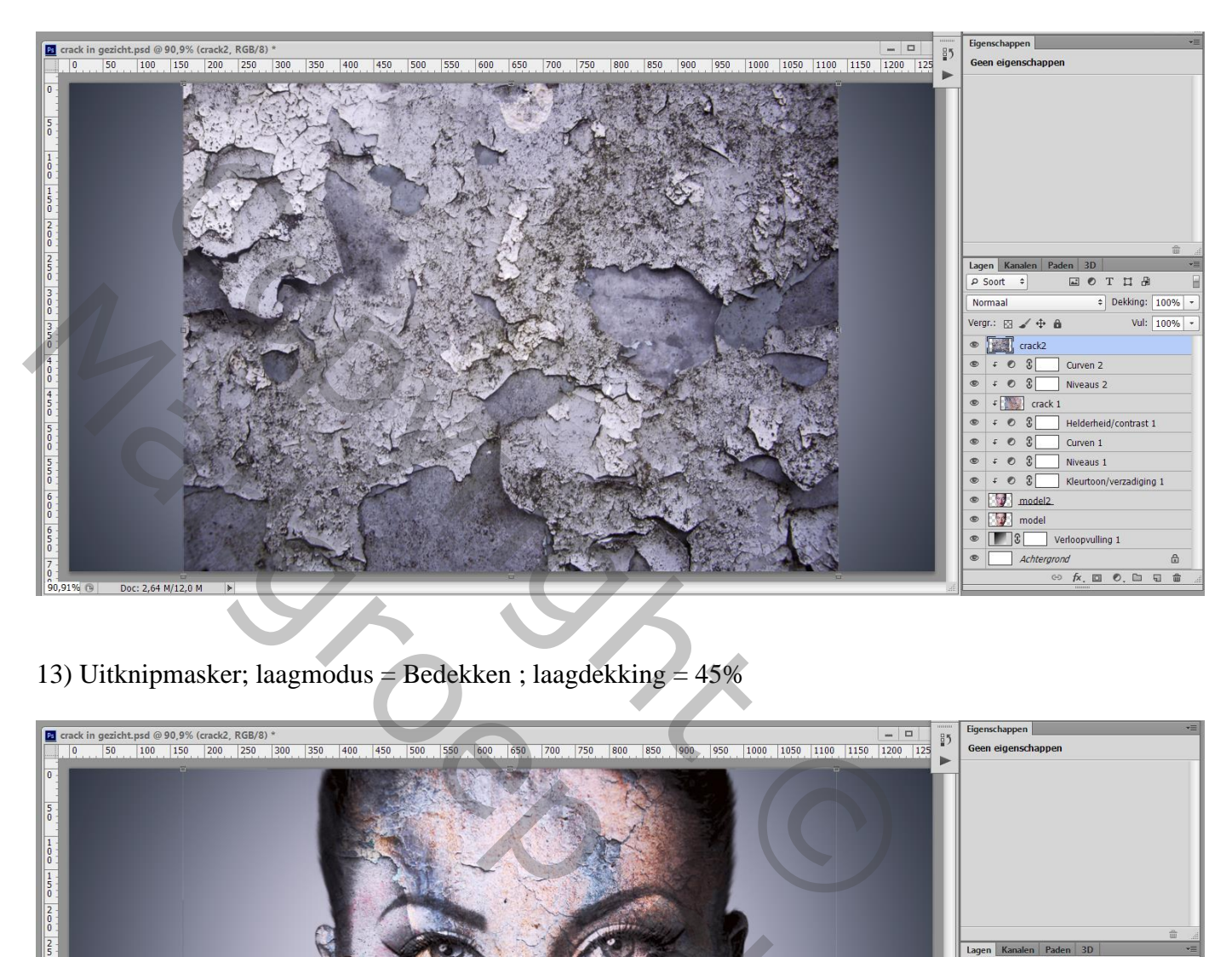

## 13) Uitknipmasker; laagmodus = Bedekken ; laagdekking = 45%

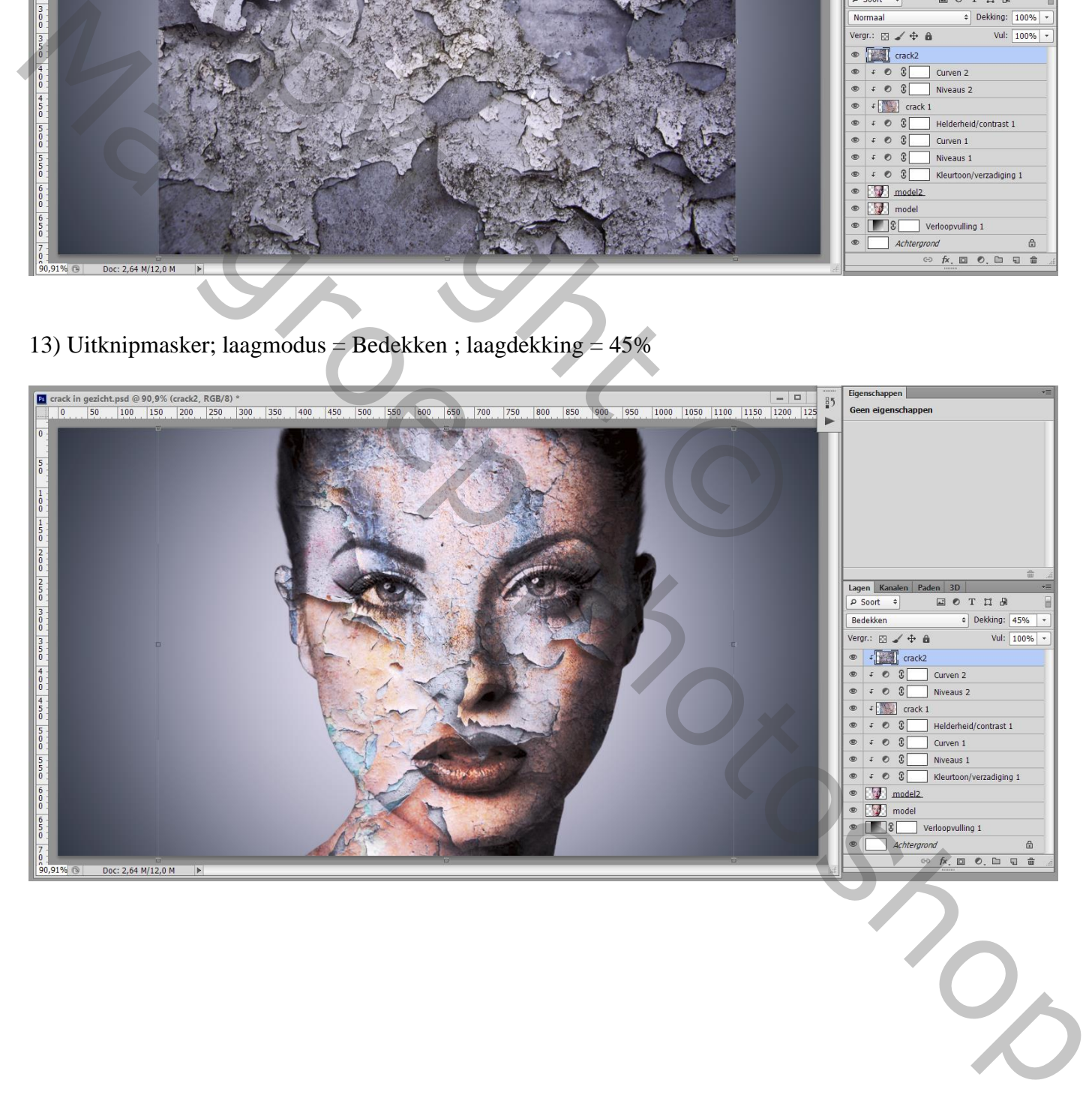

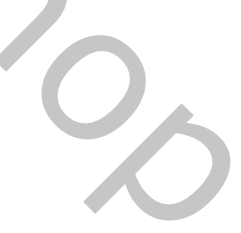

### 14) Bovenste samengevoegde laag maken met Ctrl + Alt + Shift + E Laag dupliceren; kleuraanpassingen doen in Camera Raw

Aangezien ik geen Camera Raw heb, voeg ik een Aanpassingslaag 'Kleurbalans' toe en een Aanpassingslaag 'Helderheid/Contrast' ; instellingen aanpassen volgens eigen smaak

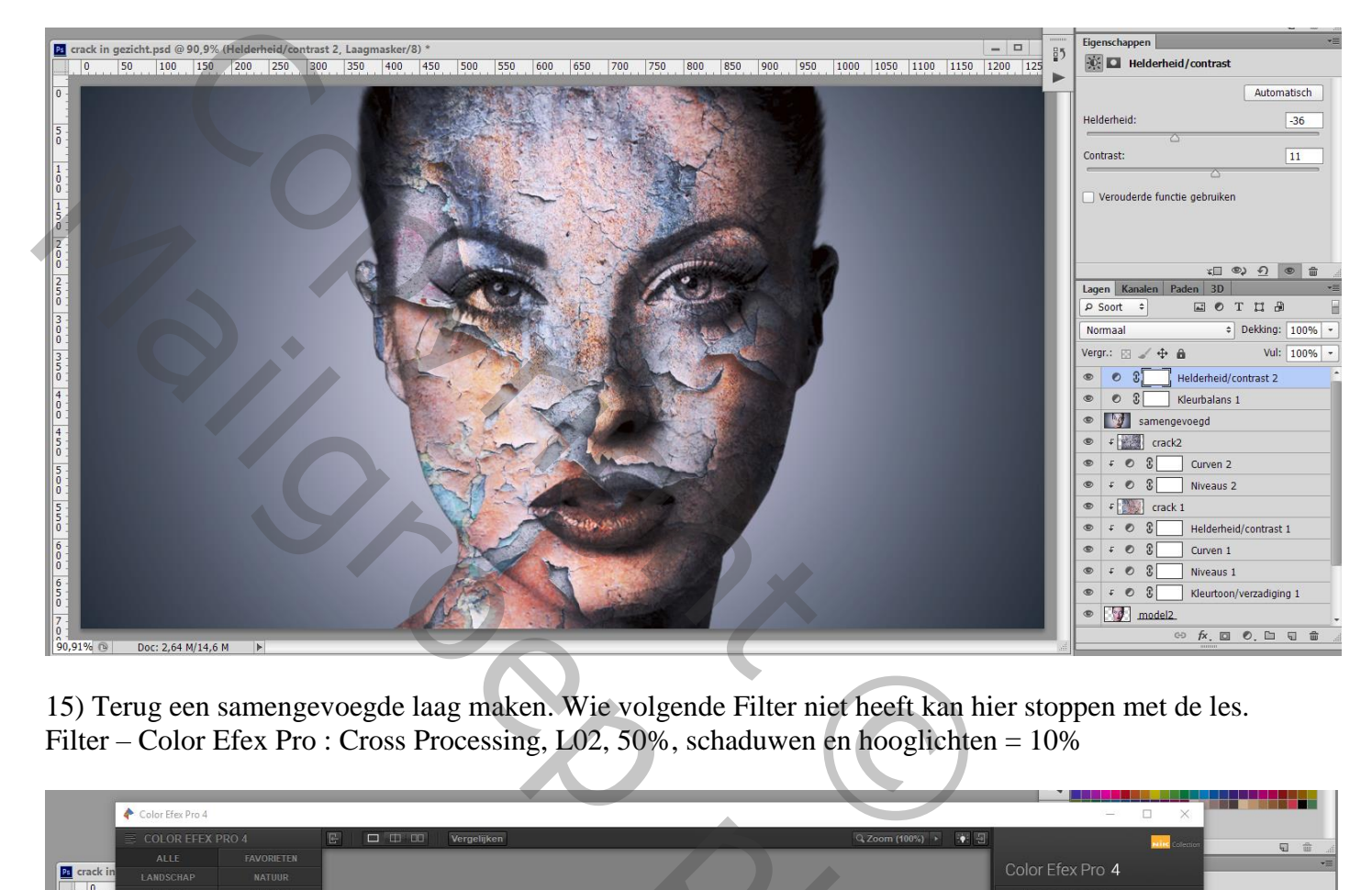

15) Terug een samengevoegde laag maken. Wie volgende Filter niet heeft kan hier stoppen met de les. Filter – Color Efex Pro : Cross Processing, L02, 50%, schaduwen en hooglichten = 10%

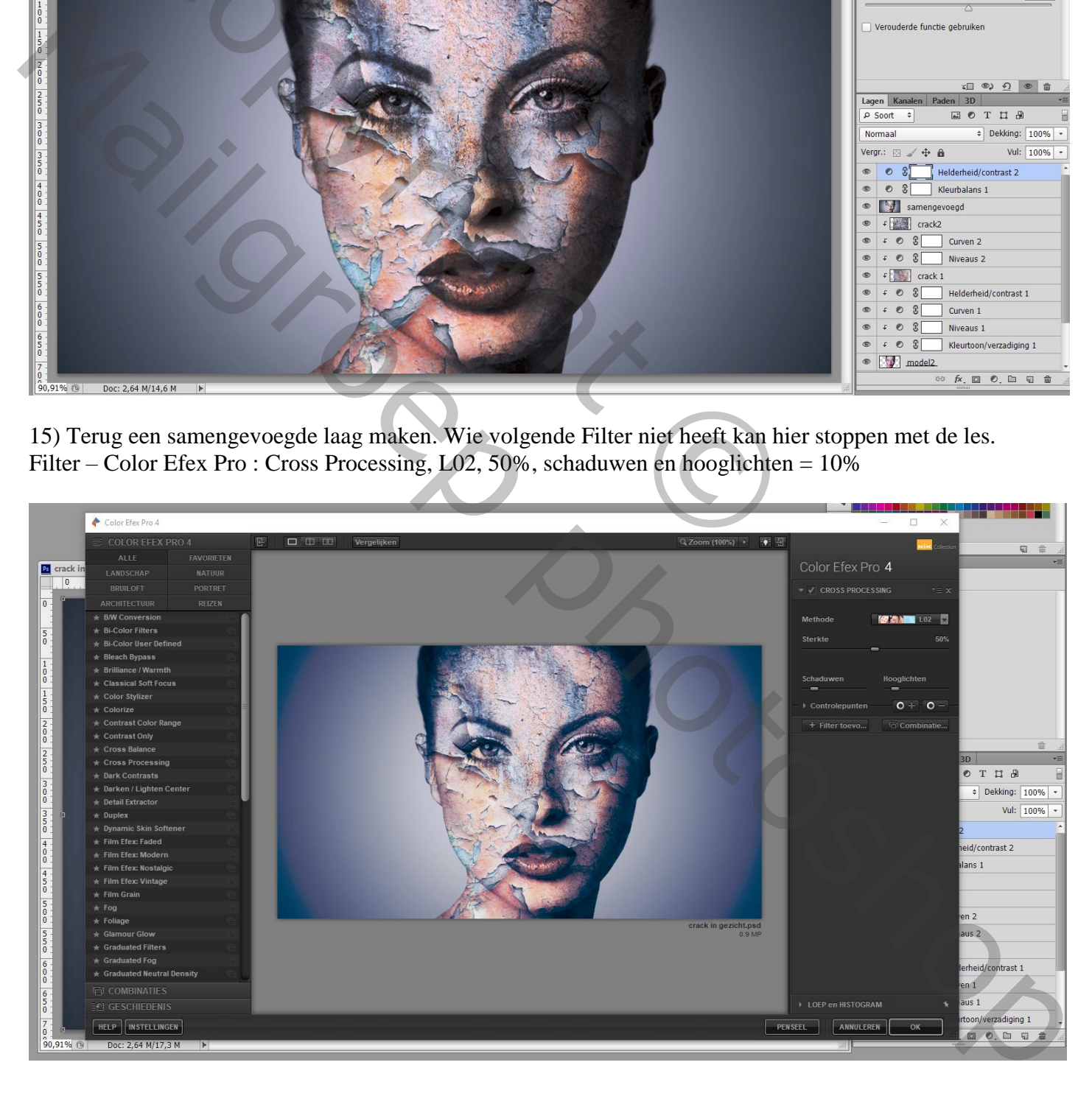

Ik heb nog geprobeerd om terug wat kleur in ogen en lippen te bekomen. De laag "model" die onderaan staat bovenaan slepen in het lagenpalet (kan ook Via Laag  $\rightarrow$  Ordenen  $\rightarrow$  Op voorgrond) Laagmasker toevoegen; alles weg vegen uitgenoemen ogen en mond; laagdekking op 75% gezet

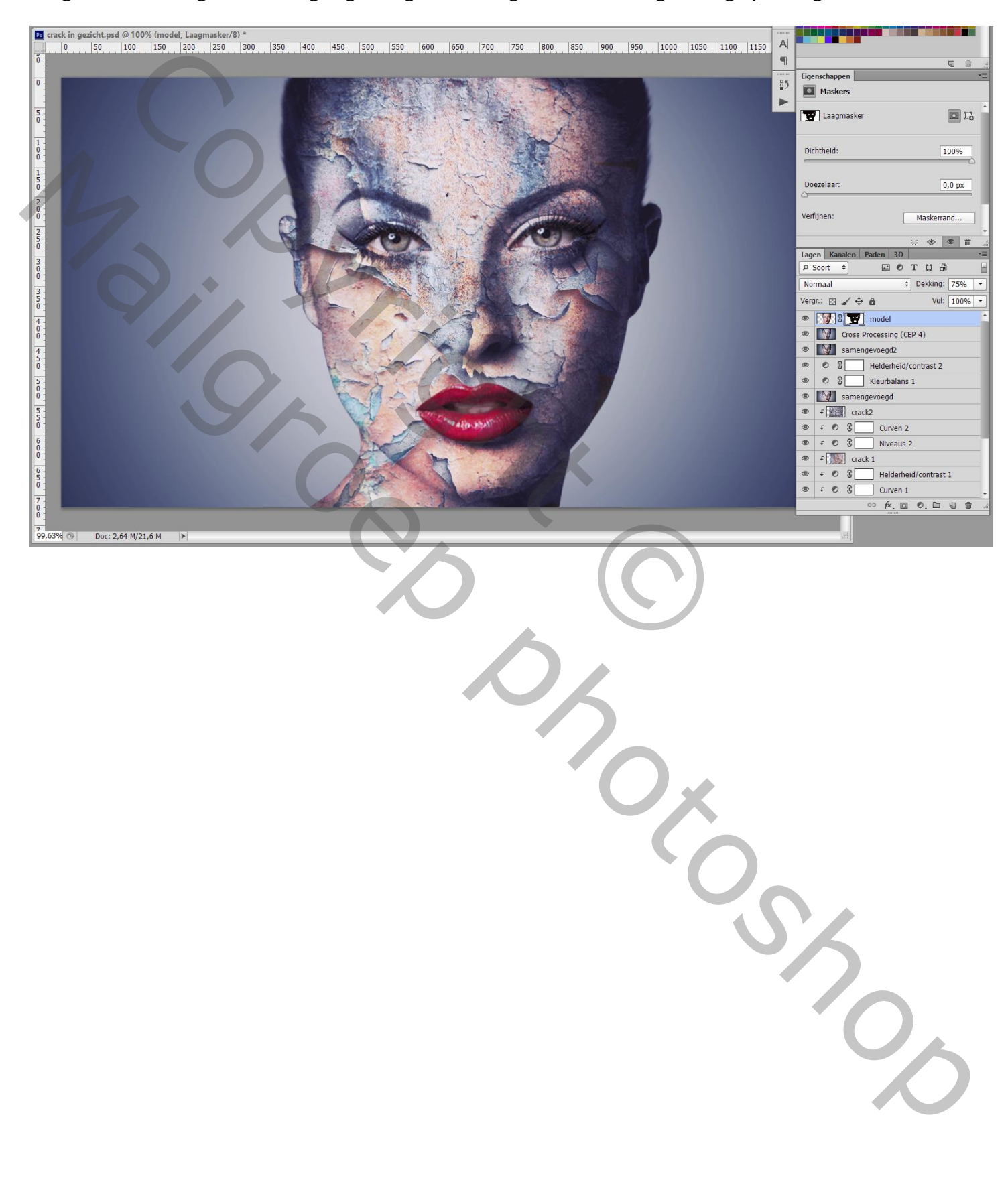